### **В. П. Зудин**

*Областной многопрофильный техникум, р. п. Ардатов, Нижегородская область, Россия*

# **АЛГОРИТМ РАЦИОНАЛЬНОГО ОПРЕДЕЛЕНИЯ ПЛОЩАДИ ТРЕУГОЛЬНИКА ДЛЯ РАЗВИТИЯ КРЕАТИВНОГО МЫШЛЕНИЯ ОБУЧАЮЩИХСЯ И ПРАКТИЧЕСКОГО ПРИМЕНЕНИЯ. с в о й с т в а т а н г е н с а у г л а 90 г р а д у с о в \***

#### *Аннот ация*

В статье даны выведенные автором формулы определения площади треугольника по стороне и двум прилежащим к ней углам. Эти формулы применяются для активизации учебного процесса — учащиеся на практике выясняют, как рационально определить площади участков земли, строений, составляют и решают тригонометрические уравнения, доказывают свойства тангенса угла, равного 90 градусам, проводят коррекцию графика функции *y* = tg х. Для проведения вычислений площадей треугольников, доказательства свойств тангенса угла 90 градусов, решения тригонометрических уравнений составляются программы на языке Visual Basic For Application в Microsoft Word. С помощью применения двоично-десятичной системы счисления и программ на языке VBA в Word выполнено вычисление значения тангенса угла, настолько близкого к углу 90 градусов, что это значение можно примерно принимать за тангенс угла 90 градусов. Изучение данного материала на уроках информатики способствует развитию креативного мышления учащихся, повышению их мотивации к изучению информатики и информационных технологий.

*К лю чевы е слова:* площадь треугольника, тангенс, свойства тангенса угла 90 градусов, вычисление тангенса, программа на языке Visual Basic for Application, VBA.

*D O I:* 10.32517/2221-1993-2021-20-10-44-53

# **1. Роль новых формул определения площади треугольника**

Часто в практической деятельности людей возникают ситуации, когда надо определить площадь какой-то территории, например, имеющей треугольную форму. На уроках математики и информатики можно предложить учащимся для решения этой проблемы создать новую формулу, отличную от тех, которые предлагаются в школьных учебниках математики. С помощью наводящих вопросов следует подвести обучающихся к выводу, что необходима формула определения площади треугольника по стороне и двум прилежащим к ней углам.

На рисунке 1 дан треугольник *АВС,* площадь которого можно определить по формуле, предложенной автором настоящей статьи:

$$
S_{\Delta} = \frac{c^2 \cdot \text{tg}\alpha \cdot \text{tg}\beta}{2 \cdot (\text{tg}\alpha + \text{tg}\beta)}.
$$
 (1)

Площадь *прямоугольного* треугольника, который представлен на рисунке 2, можно определить по формуле:

$$
S_{\Delta} = \frac{c^2 \cdot \text{tg}\,\alpha}{2}.\tag{2}
$$

Доказательство этих формул можно изучить в работах автора данной статьи [5, 6].

Материалы к статье можно скачать на сайте ИНФО: [http://infojoumal.ru/joumals/school/school\\_10-2021/](http://infojoumal.ru/joumals/school/school_10-2021/)

#### *Контактная информация*

**Зудин Василий Павлович**, преподаватель информатики и ИКТ, Областной многопрофильный техникум, р. п. Ардатов, Нижегородская область, россия; *адрес:* 607130, россия, нижегородская область, р. п. ардатов, ул. ленина, д. 75; *e-mail:* [vpz@mts-nn.ru](mailto:vpz@mts-nn.ru)

#### **V. P. Zudin**

Regional Multifunctional Technical School, Ardatov, Nizhny Novgorod Region, Russia

### **ALGORITHM FOR RATIONAL DETERMINATION OF THE AREA OF A TRIANGLE FOR THE DEVELOPMENT** OF STUDENTS' CREATIVE THINKING AND PRACTICAL APPLICATION. PROPERTIES OF THE 90 DEGREES **ANGLE TANGENT**

#### *Abstract*

The article presents the formulas derived by the author for determining the area of a triangle by a side and two adjacent angles. These formulas are used to activate the educational process — students in practice figure out how to rationally determine the area of land plots, buildings, draw up and solve trigonometric equations, prove the properties of the tangent of an angle equal to 90 degrees, correct the graph of the function *y* = tg x. To carry out calculations of the areas of triangles, to prove the properties of 90 degree angle tangent, to solve trigonometric equations, programs are written in the Visual Basic For Application language in Microsoft Word. Using the binary-decimal system and VBA programs in Word, the value of the tangent of an angle is calculated so close to an angle of 90 degrees that this value can be roughly taken as the 90 degrees angle tangent. The study of this material at informatics lessons contributes to the development of creative thinking of students, increasing their motivation to study informatics and information technology.

*Keywords:* area of triangle, tangent, 90 degrees angle tangent properties, tangent calculation, program in Visual Basic for Application, VBA.

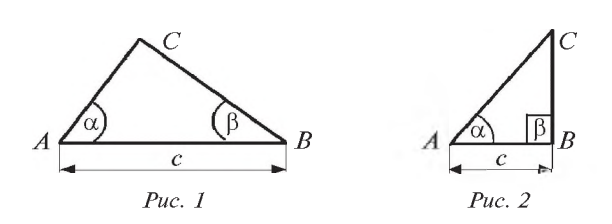

Рациональность данных формул заключается в том, что для определения площади треугольника необходимо замерять только одну сторону и углы, прилежащие к ней.

Изучаемые в программах учебных заведений формулы для вычисления площади треугольника требуют замера двух или трех сторон треугольника или длины стороны и высоты треугольника, опущенной на нее [1, 4, 8-10, 13]. Но существуют участки треугольной формы в лесах, горах, на сельскохозяйственных угодьях и т. д., где определить длины двух сторон или высоту для определения площади данных участков по формулам из школьных учебников математики очень сложно, так как на вычисляемой площади треугольной формы может быть лесной массив или болото, протекать река, располагаться сельскохозяйственные культуры и т. д., что затрудняет замер сторон или высоты данного участка. Формулы, с помощью которых можно легко замерить площади подобных треугольных участков, в учебниках не даются.

Однако стороной АВ треугольника может быть дорога, длину которой и углы, прилежащие к ней, легко замерить. При решении задач стороны треугольника могут лежать на касательных к графикам функций, где угловой коэффициент касательной совпадает с величиной тангенса угла, прилежащего к стороне треугольника, которые даны в формулах  $(1)$ ,  $(2)$ , что ускорит процесс вычисления площади треугольника.

Такую рациональность формул (1) и (2) обучающиеся на уроках воспринимают очень активно и с интересом, так как описанные выше ситуации с замером участков они видят в повседневной жизни. При решении задач с помощью этих формул повышается активность, познавательная деятельность обучающихся. В практике автора были случаи, когда учащиеся, которые самостоятельно не решали в течение длительного времени задачи, принимались с интересом за выполнение заданий с применением формул (1) и (2).

В настоящий период недостаточно точно определены свойства тангенса угла 90°, в различных источниках свойства тангенса угла 90° излагаются с существенными отличиями, отчего у обучающихся возникают разнообразные вопросы.

Для более точного определения свойств тангенса угла 90° формулы (1) и (2) можно использовать при нахождении значения величины тангенса, составлении программ и решении задач. С помощью формул (1) и (2) можно легко составлять тригонометрические и дифференциальные уравнения, так как угловой коэффициент касательной к графику функции в данной точке равен производной функции в этой точке:

$$
f'(x)=k=\tg\alpha.
$$

Угловой коэффициент касательной равен тангенсу угла касательной с положительным направлением оси *OX*:  $f'(x) = k = \text{tg}\alpha$ .

Эти свойства тангенса угла с применением формул (1), (2) можно оптимально использовать для решения задач в учебном процессе и в различных отраслях народного хозяйства. Поэтому мы предлагаем изучать эти формулы обучающимся в учебных заведениях с девятого класса на уроках геометрии, алгебры, информатики, на занятиях по спецпредметам (в образовательных организациях среднего специального образования).

# 2. Определение свойств тангенса угла 90° с помощью формул площади треугольника

Построим треугольник АВС на координатной плоскости, как показано на рисунке 3, где угол  $\alpha$  = 45°, а угол  $\beta_{(x)}$  стремится к углу СОВ, равному 90°.

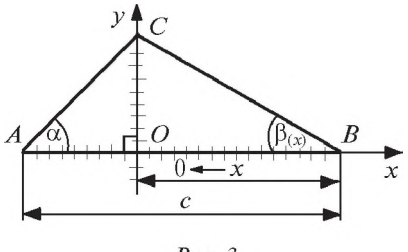

Puc.  $3$ 

На основании формулы (1) и рисунка 3 площадь треугольника АВС на рисунке 3 определяется по формуле  $(1)$ :

$$
S_{\Delta} = \frac{c^2 \cdot \text{tg}\alpha \cdot \text{tg}\beta_{(x)}}{2 \cdot (\text{tg}\alpha + \text{tg}\beta_{(x)})},
$$

а площадь прямоугольного треугольника АОС на рисунке 3 вычисляется по формуле (2):

$$
S_{\Delta} = \frac{(c - x)^2 \cdot \text{tg}\,\alpha}{2}.
$$

При  $x \to 0$  (см. рис. 3) угол  $\beta_{(x)}$  будет стремиться к величине 90° и при  $x = 0$  будет равен 90°. При этом длина стороны треугольника АВ, равная с, сравняется с длиной катета АО прямоугольного треугольника АОС, а треугольник АВС совпадет с треугольником АОС. Формула (1) определения площади треугольника АВС:

$$
S_{\Delta} = \frac{c^2 \cdot \text{tg}\alpha \cdot \text{tg}\beta_{(x)}}{2 \cdot (\text{tg}\alpha + \text{tg}\beta_{(x)})}
$$

будет преобразована в следующий вид:

$$
S_{\Delta} = \frac{c^2 \cdot \text{tg}\alpha \cdot \text{tg}90^{\circ}}{2 \cdot (\text{tg}\alpha + \text{tg}90^{\circ})}.
$$
 (3)

Так как при таком преобразовании треугольники АВС и АОС (согласно рисунку 3) совпадут, то и формулы (2) и (3) должны давать равные величины, т. е.:

$$
S_{\Delta} = \frac{c^2 \cdot \text{tg}\,\alpha \cdot \text{tg}\,90^{\circ}}{2 \cdot (\text{tg}\,\alpha + \text{tg}\,90^{\circ})} = \frac{(c - x)^2 \cdot \text{tg}\,\alpha}{2} = \frac{c^2 \cdot \text{tg}\,\alpha}{2},
$$

так как х достигнет величины, равной нулю.

Делаем равносильное преобразование, сокращаем левую и правую части полученного равенства на поло- $\cos \theta$   $c^2$  · tg $\alpha$  $\overline{W}$ 

TTEJBHOE 4UCHO 
$$
\frac{1}{2}
$$
 2   
  $\frac{1 \text{g } 90^{\circ}}{1 \text{g } \alpha + \text{tg } 90^{\circ}} = 1 \Rightarrow \text{tg } 90^{\circ} = \text{tg } 90^{\circ} + \text{tg } \alpha.$ 

Полученный результат дал следующее *свойство величины tg90*°: величина тангенса угла 90° не изменяется, если к ней прибавить действительное число. Такое свойство имеет бесконечность ∞.

В тригонометрии тригонометрические функции угла *x* получаются способом поворота точки (1; 0) вокруг начала координат на угол x радиан (рис. 4).

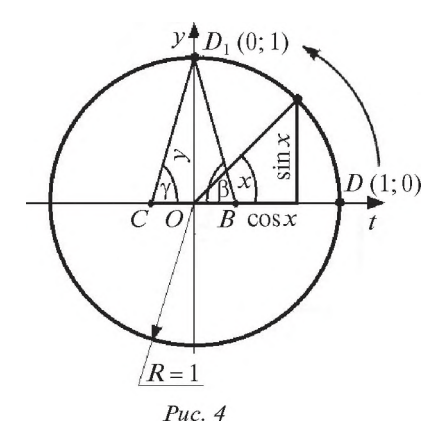

*Синусом числа x* (sin x) называется ордината точки тригонометрического круга, полученная поворотом точки (1; 0) вокруг начала координат против часовой стрелки на угол *x* радиан.

*Косинусом числа x* (cos x) называется абсцисса точки тригонометрического круга, полученная поворотом точки (1; 0) вокруг начала координат против часовой стрелки на угол *x* радиан.

*Тангенсом числа x* (tg x) называется отношение синуса числа *x* к его косинусу:

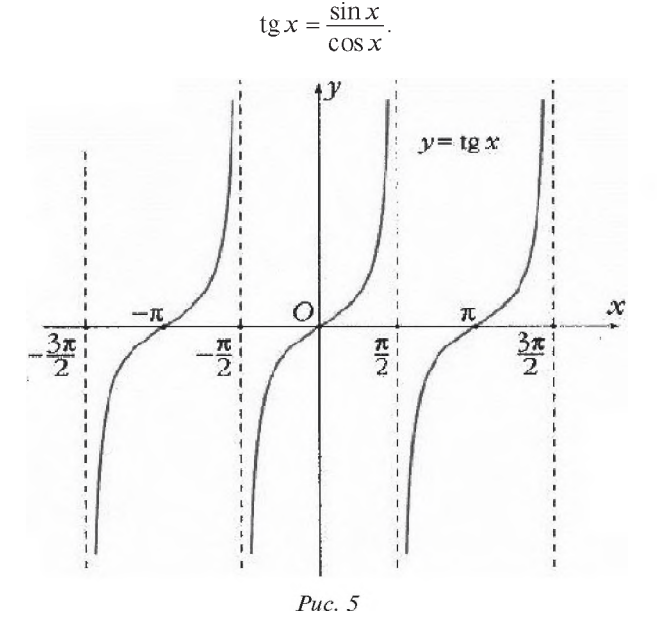

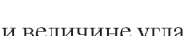

Точка (1; 0) при величине угла x = 90° также движется, поэтому функция тангенса угла 90° не исчезает, но приобретает свойство, отличное от свойства операции сложения действительных чисел, где:

$$
tg 45^\circ + 5 = 1 + 5 = 6.
$$

Величина действительного числа не изменяется, если к нему прибавить число 0, т. е.:

$$
tg 45^\circ + 0 = tg 45^\circ.
$$

Нуль на числовой оси действительных чисел является началом отсчета, где меняется знак с плюса на минус и с минуса на плюс, т. е. он никакой величины не имеет. Угол 90° также является началом смены значения тригонометрической функции тангенса *x* с ее максимального значения на минимальное и наоборот (рис. 5). При величине угла  $x = 90^{\circ}$  функция tg 90° получает по модулю максимальное значение, которое определить очень сложно, так как согласно определению:

tg90° = 
$$
\frac{\sin 90°}{\cos 90°}
$$
 =  $\frac{1}{0}$ .

При делении на нуль получить точного результата не получится.

Далее в статье с помощью программы на языке Visual Basic For Application в Microsoft Word вычисляется значение тангенса угла, близкого к углу 90°, а именно угла, равного 89,9999999999998753938905933°. Данный угол отличается от угла 90° на 0,0000000000001246061094067°. Величина тангенса угла 89,9999999999998753938905933° будет равна 16331778728388875,086347314319. Данное значение тангенса применяется при вычислении площади прямоугольного треугольника по формуле (1), и результат этого вычисления подтверждает истинность приведенного выше утверждения, что величина тангенса угла 90° не изменяется, если к ней прибавить действительное число. С помощью формул (1) и (2) мы нашли свойство величины тангенса угла 90°:

$$
tg 90^\circ = tg 90^\circ + tg \alpha,
$$

где tg а может быть любым действительным числом. Обозначим значение величины тангенса угла 90° символом  $T$ (тьма) со свойством:  $T + a = T$ , где  $a$  — действительное число. С помощью данного свойства величины tg 90° можно легко перейти от формулы (1) к формуле (2) для определения площади прямоугольного треугольника по более рациональной формуле:

$$
S_{\Delta} = \frac{c^2 \cdot \text{tg}\alpha \cdot \text{tg}\theta0^\circ}{2 \cdot (\text{tg}\alpha + \text{tg}\theta0^\circ)} = \frac{c^2 \cdot \text{tg}\alpha \cdot T}{2 \cdot (\text{tg}\alpha + T)} = \frac{c^2 \cdot \text{tg}\alpha \cdot T}{2 \cdot T} = \frac{c^2 \cdot \text{tg}\alpha}{2}.
$$

## **3. Программа на языке VBA для определения площади треугольника**

С целью точного вычисления значения тангенса угла, близкого по величине к углу 90°, подтверждения его свойства, которое доказали выше, а также вычисления площади треугольника по стороне и двум прилежащим к ней углам составим программу на языке Visual Basic For Application в программе Microsoft Word [2, 3, 7, 11,  $12, 14-17$ ].

Инструментальная среда программы вызывается выбором пункта меню *Разработчик,* затем *Visual Basic,* в окне *Project* вызывается контекстное меню, где выбирается *Insert, Module.* В окне *Module* пишется код программы. Если на ленте Word нет закладки *Разработчик,* то необходимо выбрать команду *Файл, Параметры, Настроить ленту,* в окне настройки ленты поставить галочку около слова *Разработчик* и выбрать *ОК.*

В программе *Площадь\_тангенс* (листинг 1) переменным и постоянным величинам присвоен в начале программы тип Variant для точного вычисления до 29 знаков. Вычисление ведется в двоично-десятичной

```
Public Sub Площадь_тангенс()
Dim pil, pi2, pi, tgl, tg, x, y, c As Variant
Dim Raznug, Vugtan90°, Strpr, Str As Variant
pi1 = CDec(3.14159265358979)
pi2 = CDec(3.2384626433832E-15)
pi = CDec(pi1 + pi2)
y = CDec(sin(pi / 2))
x = CDec(Cos(pi / 2))
tg1 = CDec((tan(pi / 4)))tg = CDec((y / x))
Vugtan90° = CDec(Atn(tg) * 180 / pi)
Raznug = CDec(90 - Vugtan90°)
c = CDec(Val(InputBox(''Введите длину стороны треугольника с в метрах")))
Str = CDec((c \land 2 * tg1 * tg) / (2 * (tg1 + tg)))Strpr = CDec(c A 2 * tgl / 2)
Raznstr = CDec(Strpr - Str)
Selection.EndKey Unit:=wdStory
ActiveDocument.Paragraphs.Outdent
Selection.Text = "Величина синуса угла 90° = " & y & Chr(13) _
& "Величина косинуса угла 90° = " & x & Chr(13) _
& "Величина угла, близкого к 90° = " & Vugtan90° & Chr(13) _
& "Величина тангенса угла 89,9999999999998753938905933° = " & tg & Chr(13) _
& "Отличие угла вычисленного тангенса от величины 90° = " & Raznug & Chr(13) _
& "Площадь прямоугольного треугольника по формуле (1) = " & Str & Chr(13) _
\& "Площадь прямоугольного треугольника по формуле (2) = " \& Strpr \& Chr(13)
& "Разность площадей данного прямоугольного треугольника из-за формул = " & Raznstr & Chr(13)
End Sub
```
#### *Листинг 1*

системе счисления, что достигается функцией конвертирования *CDec*(). С помощью *pi*1, *pi*2 и *pi* в программе введено число  $\pi \approx 3.141592...$  до 29 знаков, т. е.  $pi = 3.1415926535897932384626433832$ . Переменным у и *x* присваиваются значения синуса и косинуса угла 90° соответственно. Переменной *tg1* присваивается значение тангенса угла 45°, а переменной *tg* присваивается значение дроби *y /x =* sin 90°/cos 90°, т. е. значение тангенса угла 90°. Переменная Vugtan90° принимает значение, равное  $\arctg(tg)$ , которое будет незначительно отличаться от угла 90°. Переменная х, которой присваивается значение косинуса угла 90°, в данной программе на языке VBA незначительно отличается от 0, что будет видно в результате выполнения программы. Такое незначительное отличие значения переменной х от нулевого значения (которое она должна получить по законам тригонометрии) дает возможность вычислить значение тангенса угла, близкого к 90°.

Самое большое значение тангенса угла, близкого к 90°, требуется для вычисления площади прямоугольного треугольника по формуле (1) и сравнения ее со значением площади данного треугольника, вычисленным по формуле (2), чтобы подтвердить свойство тангенса угла 90°, которое мы доказали выше. При такой величине значения косинуса угла 90° на языке VBA в Microsoft Word мы получаем результат, который совпадает с нашим доказательством свойства величины тангенса угла 90°, данного выше с помощью формул (1), (2) площадей треугольников.

Переменной *Raznug* присваивается значение разности между углом 90° и углом, близким к углу 90°, который применили для вычисления тангенса угла, близкого

к углу 90°. Переменная с, равная длине стороны треугольника (см. рис. 3), вводится с клавиатуры в метрах с помощью функции InputBox().

Переменной *Str* присваивается значение площади прямоугольного треугольника, вычисленное по стороне и двум прилежащим к ней углам, т. е. по формуле (1).

Переменной *Strpr* присваивается значение площади прямоугольного треугольника, вычисленное по стороне и прилежащему к ней острому углу, т. е. по формуле (2).

Переменная *Raznstr* принимает значение разности площадей треугольников.

Начиная со строки:

### **Selection.EndKey Unit:=wdStory**

и до конца программа выводит результат ее работы в конец текста рабочего поля программы Microsoft Word.

При нахождении курсора мыши внутри кода программы необходимо нажать клавишу F5, после чего необходимо ввести длину стороны треугольника в окно ввода.

## **4. Результат выполнения программы для определения площади треугольника и его анализ**

В нашем опыте при выполнении программы была введена длина стороны с треугольника *ABC*, равная 1200 метров. Длину стороны треугольника можно вводить от 0 до 1000000 единиц измерения длины.

Результат работы программы появляется в конце текста рабочего поля Microsoft Word. Для нашего примера с длиной стороны с = 1200 метров результат выполнения программы показан в листинге 2.

```
Величина синуса угла 90° = 1
Величина косинуса угла 90° = 0,0000000000000000612303176911
Величина угла, близкого к 90° = 89,9999999999998753938905933
Величина тангенса угла 89,9999999999998753938905933° = 16331778728388875,086347314319
Отличие угла вычисленного тангенса от величины 90° = 0,0000000000001246061094067
Площадь прямоугольного треугольника по формуле (1) = 719999,9999999999559141712624
Площадь прямоугольного треугольника по формуле (2) = 720000
Разность площадей данного прямоугольного треугольника из-за формул = 0,0000000000440858287376
```
*Листинг 2*

Результат программы показывает, что значения площадей прямоугольного треугольника, вычисленные по формулам (1) и (2), почти совпадают и при дальнейшем приближении угла  $\beta(x)$  к углу 90° разность их величин будет стремиться к нулю.

Функция tg *x* — периодическая:

$$
tg(x + k\pi) = tg x, k \in \mathbb{Z},
$$

поэтому она не может бесконечно увеличиваться в одном периоде, иначе она не перейдет в соседний период. Отсюда следует, что у нее будет предельная величина. Точка  $(1; 0)$ , определяющая значения величины tg *x*, движется, поэтому tg *x* достигнет положения tg 90° (см. рис. 4). Если предполагать, что функция tg *x* будет постоянно увеличиваться, то точка  $(1; 0)$  никогда не достигнет положения  $(0; 1)$ , а tg *x* не получит значения tg 90° и не будет смены периодов у этой функции, как показано на рисунке 5.

Это можно сравнить с движением тела к двери. Чтобы преодолеть путь, нужно сначала преодолеть половину пути, а чтобы преодолеть половину пути, нужно сначала преодолеть половину половины, и так до бесконечности. Поэтому движение никогда не начнется, что говорит о невозможности достижения телом двери, согласно апориям Зенона, а это противоречит здравому смыслу. Здесь задана прогрессия: 1/2+1/4+1/8+1/16+1/32+... Достаточно очевидно, что слагаемые образуют бесконечно убывающую геометрическую прогрессию, первый член которой *Ь1* = 1/2, а знаменатель *q* = 1/2. Найдем сумму этой прогрессии по формуле:

$$
S = \frac{b1}{1-q} = \frac{0,5}{1-0,5} = 1.
$$

При величине угла 90° происходит переход tg *x* с его максимального значения на минимальное, и наоборот, т. е. резкое преобразование (взрыв) (см. рис. 5). Определение значения величины tg 90° затруднено, так как неизвестна величина для точки (1; 0), где ордината равна 0, т. е. у точки нет величины и получается движение «ничего».

# **5. Программа на языке VBA для более точного определения площади треугольника**

Для более точного определения площади прямоугольного треугольника по формуле (1) построим в единичной окружности, приведенной на рисунке 4, прямоугольные треугольники *BOD*<sub>1</sub> и *COD*<sub>1</sub>. Зададим минимальные абсолютные величины на оси *Ot,* которые можно применить в нашей программе на языке VBA: величину катета *ОВ* = 0,0000000000000000000001 = 1E-22 и величину катета  $OC = -0,0000000000000000000001 =$  $=-1E-22$  (см. рис. 4). Величину катета  $OD_1$  примем равной 1. Найдем отношение принятых нами величин катета

 $OD_1$  и катета  $OB: \left(\frac{CD_1}{OB}\right)$ прямоугольного треугольника  $BOD_1$  и отношение катета  $OD_1$  к катету  $OC: \left(\frac{OD_1}{OC}\right)$ 

прямоугольного треугольника *СОD1,* которые будут приближаться к тангенсу угла 90° соответственно с правой и с левой сторон. При таких значениях тангенсов углов, которые приблизились к углу 9 0° ближе, чем в программе *Площадь тангенс*, приведенной в листинге 1, определение величины площади прямоугольного треугольника по формуле (1) будет более точным и разность величин площадей данного треугольника, вычисленных по формулам (1) и (2), будет приближаться к нулю.

Для подтверждения наших предсказаний составим программу на языке VBA в Microsoft Word (листинг 3).

Имя программы — *Площадь\_тангенс1*, переменные и постоянные в начале заданы типа Variant, что дает возможность вычислять до 29 знаков. Вычисление проводится в двоично-десятичной системе счисления с помощью конвертирования числовых величин функцией *CDec()* в данный вид. Противолежащий катет угла β  $OD_1 = 1$ , прилежащий катет угла β  $OB =$  $= 0,00000000000000000000001 = 1E-22$ , прилежащий катет угла *g ОС =* -0,0000000000000000000001 = -1E-22, постоянная *tg1* равна тангенсу угла 45°, переменной  $tg = \left(\frac{OD_1}{OD_2}\right)$  $\overline{OB}$  присваивается искомое значение тангенса угла, приближающего к углу 90° справа, переменной  $tg2 = \frac{OD_1}{\circ}$  $\overline{OC}$  присваивается искомое значение тангенса угла, приближающего к углу 90° слева, что видно на рисунке 4. Величины *tg* и tg1 применяются для определения

площади треугольника *АОС* (см. рис. 3) по формулам (1) и (2). При  $x \to 0$  на рисунке 3 угол  $\beta(x)$  приближается по величине к углам *ВО С* и *А О С* = 90°. Принимаем в этом случае наибольшую величину тангенса угла

 $\beta(x) = tg = \left(\frac{OD_1}{OD} \right)$  $\overline{OB}$  ) для нашей программы на языке VBA

Значение длины стороны треугольника  $c$  (см. рис. 3) будет вводиться с клавиатуры с помощью функции *InputBox().*

В нашем опыте вводим длину стороны треугольника  $c$ , равную 1200 м. Длину стороны  $c$  можно вводить от 0 до 1000000 единиц измерения длин.

Переменной *Str* присваивается значение площади прямоугольного треугольника, вычисленное по формуле (1).

```
Public Sub Площадь_тангенс1()
Dim pil, pi2, pi, tgl, tg, OB, OD1, c As Variant
Dim Strpr, Str, tg2, OC As Variant
pi1 = CDec(3.14159265358979)
pi2 = CDec(3.2384626433832E-15)
pi = CDec(pi1 + pi2)
OD1 = CDec(1)
OB = CDec(1E-22)
OC = CDec(-1E-22)
tg1 = CDec((tan(pi / 4)))
tg = CDec(OD1 / OB)
tg2 = CDec(OD1/OC)
c = CDec(Val(InputBox(''Введите длину стороны треугольника с в м.")))
Str = CDec((c \land 2 * tg1 * tg) / (2 * (tg1 + tg)))Strpr = CDec(c A 2 * tgl / 2)
Raznstr = CDec(Strpr - Str)
Selection.EndKey Unit:=wdStory
ActiveDocument.Paragraphs.Outdent
Selection.Text = "Величина катета OD1, противолежащего углу OBD1 = " & OD1 & Chr(13) _
& "Величина катета OB, прилежащего углу OBD1 = " & OB & Chr(13) _
& "Величина катета OC, прилежащего углу OCD1 = " & OC & Chr(13) _
& "Величина тангенса угла =(OD1/OB), приближающего к tg 90° справа = " & tg & Chr(13) _
& "Величина тангенса угла =(OD1/OC), приближающего к tg 90° слева = " & tg2 & Chr(13) _
& "Площадь прямоугольного треугольника по формуле (1) = " & Str & Chr(13) _
& "Площадь прямоугольного треугольника по формуле (2) = " & Strpr & Chr(13) _
& "Разность площадей данного прямоугольного треугольника из-за формул = " & Raznstr & Chr(13)
```
**End Sub**

*Листинг 3*

Переменной *Strpr* присваивается значение площади прямоугольного треугольника, вычисленное по формуле (2).

Переменной *Raznstr* присваивается незначительная разность площадей прямоугольного треугольника, полученная из-за вычисления ее по разным формулам формуле (1) и формуле (2).

Остальные строки программы легко можно прочитать и понять их смысл — они выводят результат программы в конец текста рабочего поля Microsoft Word.

Для вывода результата программы необходимо на клавиатуре нажать клавишу F5, когда курсор мыши находится внутри кода программы.

# **6. Результат выполнения программы для более точного определения площади треугольника и его анализ**

Результат программы *Площадь* тангенс1 на языке VBA в Microsoft Word (листинг 4) подтвердил

наши предсказания относительно того, что с приближением угла к величине 90° значение тангенса данного угла увеличилось до числа с 23 знаками, равного 10000000000000000000000. Площади прямоугольных треугольников, вычисленные по формуле (1) и формуле (2), отличаются на очень малую величину, равную 0,000000000000000072, и эта величина близка к нулю.

В первой программе *Площадь тангенс* при величине тангенса, равного 16331778728388875,086347314319, разность площадей прямоугольных треугольников, вычисленных по формуле (1) и по формуле (2), была равна 0,0000000000440858287376.

Во второй программе Площадь\_тангенс1 разность площадей прямоугольных треугольников равна 0,000000000000000072.

*Данные результаты говорят о том, что разность значения площадей прямоугольных треугольников изза формул (1) и (2) во второй программе при сравнении с первой программой уменьшилась в 612303,176911 11111111111111111 (раз), т. е. наши предсказания подтвердились.*

```
Величина катета OD1, противолежащего углу OBD1 = 1
Величина катета OB, прилежащего углу OBD1 = 0,0000000000000000000001
Величина катета OC, прилежащего углу OCD1 = -0,0000000000000000000001
Величина тангенса угла =(OD1/OB), приближающего к tg 90° справа = 10000000000000000000000
Величина тангенса угла =(OD1/OC), приближающего к tg 90° слева = -10000000000000000000000
Площадь прямоугольного треугольника по формуле (1) = 719999,999999999999999928
Площадь прямоугольного треугольника по формуле (2) = 720000
Разность площадей данного прямоугольного треугольника из-за формул = 0,000000000000000072
```
На основании результатов наших вычислений площадей прямоугольных треугольников по формулам (1) и (2) можно предсказать, что при уменьшении величин катетов ОВ и ОС в прямоугольных треугольниках  $BOD_1$ и  $COD_1$ , которые даны на рисунке 4, с помощью более точной вычислительной техники можно вычислить значение тангенса угла, настолько близкого к углу 90°, что разность вычисления площадей прямоугольных треугольников по формулам (1) и (2) с применением тангенса этого угла будет равна нулю.

Такой результат более точно подтвердит доказанные нами выше свойства величины тангенса угла  $90^{\circ}$ , а именно, что величина тангенса  $90^{\circ}$  не изменится, если к ней прибавить любое действительное число. Значение тангенса этого угла, близкого к углу 90°, можно считать примерно равным величине тангенса угла 90°.

## 7. Итоговый анализ свойств тангенса угла 90°

Из рисунка 5 видно, что функция  $y = \frac{1}{2}x - \text{перuo}$ дическая, т. е.:

 $tg(x + \pi n) = tg x$ , где  $n \in \mathbb{Z}$  для всех  $x \in \mathbb{R}$ .

Еще раз напомним, что тангенс числа  $x$  - это отношение синуса числа х к его косинусу:

$$
tg x = \frac{\sin x}{\cos x}.
$$

Рассмотрим свойства функции  $y = \sin x$  (рис. 6)  $[10, 11]$ :

- Область определения:  $x \in \mathbb{R}$ .
- Область значений:  $y = \sin x \in [-1, 1]$ .
- Функция нечетная:  $y(-x) = -y(x) \leftrightarrow \sin(-x) =$  $=-\sin(x), x \in \mathbb{R}$ .
- Наименьший положительный период:  $T = 2\pi \rightarrow$  $\rightarrow$  sin(x  $\pm$  2 $\pi$ ) = sin x, rge  $x \in R$ .

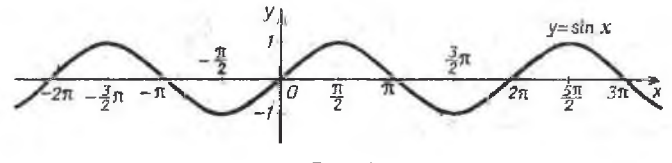

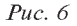

Свойства функции  $y = cos x$  (рис. 7):

- Область определения:  $x \in \mathbb{R}$ .
- Область значений:  $y = \cos x \in [-1, 1]$ .
- Функция четная:  $y(-x) = y(x)$  ⇔  $cos(-x) = cos(x)$ ,  $x \in \mathbb{R}$ .
- Наименьший положительный период:  $T = 2\pi \rightarrow$  $\rightarrow$  cos(x  $\pm$  2 $\pi$ ) = cos x, rge  $x \in \mathbb{R}$ .

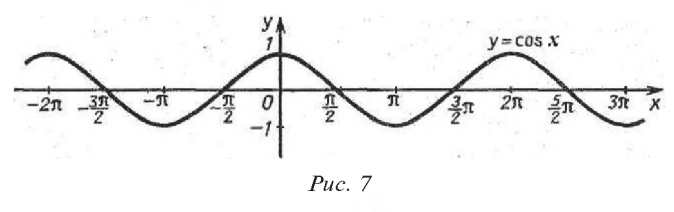

Функция  $y = \sin x$  при  $x = \frac{\pi}{2}$  принимает наибольшее значение, равное 1. Увеличение значения аргумента х функции  $y = \sin x$  не изменит ее максимального значения,

которое равно 1, так как данная функция периодическая и не может бесконечно увеличиваться и быть постоянно возрастающей, иначе она не перейдет в соседний справа период, где начнет уменьшаться и принимать вид убывающей функции (см. рис. 6). Функция  $y = \cos x$ при  $x = \frac{\pi}{2}$ принимает наименьшее абсолютное значение, равное 0. В точке  $x = \frac{\pi}{2}$  функция  $y = \cos x$  меняет знак<br>c плюса на минус и, наоборот, в точке  $x = -\frac{\pi}{2} - c$  минуса на плюс (см. рис. 7).

При приближении точки  $(1, 0)$  к точке  $(0, 1)$ , а угла  $x - \kappa$  углу 90° (см. рис. 4) абсолютное значение *t* на оси Ot, равное соѕ х, можно беспредельно уменьшать и считать, что tg x будет постоянно увеличиваться, так как он равен отношению sin  $x$  на  $\cos x$ . При таком подходе точка  $(1; 0)$  не может достигнуть положения  $(0; 1)$ , а угол  $x$ величины 90°. На рисунке 5 графически показано беспредельное увеличение функции tg x. Такое вычисление функции tg  $x$  при  $x = 90^\circ$  совпадает с апориями Зенона, о чем сообщалось выше. То есть точка  $(1, 0)$  не достигнет ее положения с координатами  $(0, 1)$ , а угол  $x$  - величины, равной 90°, что видно из рисунка 4, а это противоречит физическому смыслу движения.

Предлагаем с помощью формул (1) и (2) определения площади треугольника по стороне и двум прилежащим к ней углам данной статьи альтернативный, креативный подход к вычислению тангенса угла  $90^{\circ}$ .

Из рисунков 6 и 7 видно, что функции  $y = \sin x$ ,  $y = \cos x - \text{периодического},$  ограничены сверху и снизу и при любых значениях аргументов х они не могут быть больше 1 и меньше -1. Величина tg х определяется отношением этих функций tg  $x = \frac{\sin x}{\cos x}$ , отсюда следует, что величина функции  $y = \lg x$  также должна быть ограничена, так как числитель и знаменатель ее определения ограничены в области действительных чисел. При  $x = \frac{\pi}{2}$  тангенс определяется следующей величиной: tgx =  $\frac{1}{0}$ . Отсюда следует, что в области действительных чисел величина

$$
tg x = \frac{\sin 90^\circ}{\cos 90^\circ} = \frac{1}{0}
$$

по существующим в настоящее время алгоритмам не вычисляется.

Выше с помощью формул определения площади треугольника по стороне и двум прилежащим к ней углам нашли примечательные свойства tg 90°:

tg 
$$
90^{\circ} =
$$
tg  $90^{\circ} + a$ ,

т. е. величина тангенса угла 90° не изменяется, если к ней прибавить действительное число *а*. Величину tg 90° обозначили символом  $T$  (тьма). С таким примечательным свойством, как у tg 90°, чисел в области действительных чисел нет, поэтому ввели новый знак для определения величины tg 90° =  $T$ , где  $T = T + a$  и  $a \in R$ .

На графике функции  $y = \text{tg } x$  при  $x = 90^\circ + \pi n$ , где  $n \in \mathbb{Z}$ , tg x будем обозначать величиной максимальной —  $T$ и минимальной —  $-T$ , что ближе к истине отражает закон движения по формулам тригонометрических функций. Такое свойство на графике функции  $y = \frac{1}{2}x \pi p u x = 90^{\circ}$ аналогично свойству земного шара, который имеет противоположные магнитные полюса - северный и южный. Из-за невозможности отобразить все величины значения

 $\phi$ ункции  $y = \{gx \text{ Ha}\$ гра $\phi$ ике для указания верхнего и нижнего значения данной функции делается разрыв.

Свойства функции  $y = \text{tg } x$ , описанные выше и отображенные на рисунке 8:

• Область определения  $D(\text{tg } x)$  в области действительных чисел равна  $\left(-\frac{\pi}{2} + \pi n, \frac{\pi}{2} + \pi n\right)$ ,  $n \in \mathbb{Z}$ ; область определения  $D(\text{tg } x)$  в области действительных чисел с добавлением к ним величины  $T$ (тьма)

равна 
$$
\left[-\frac{\pi}{2} + \pi n, \frac{\pi}{2} + \pi n\right]
$$
, где  $n \in \mathbb{Z}$ .

- Функция ограничена сверху и снизу. Область  $\bullet$ значений:  $y \in (R \cup T)$ .
- $\Phi$ ункция нечетная: tg  $(-x) = -\frac{\log x}{x}$ .
- Функция периодическая с наименьшим положительным периодом  $\pi$ : tg( $x + k\pi$ ) = tg x, где  $k \in \mathbb{Z}$ .
- Максимальное значение тангенса  $T$  и мини-٠ мальное —  $-T$ .

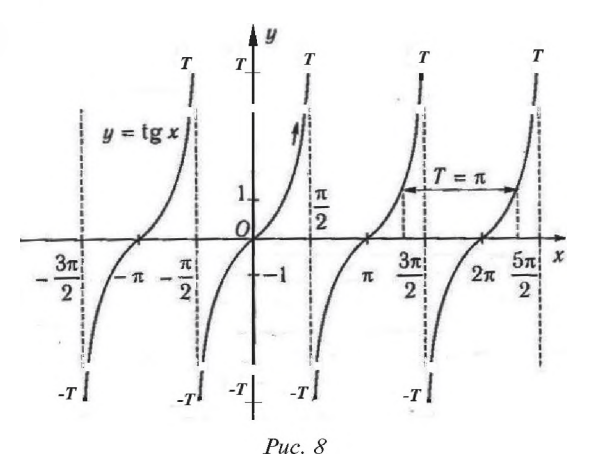

Для получения значения величин, близких к  $T$  $H - T$ , в области действительных чисел в программе Площадь тангенс 1 мы нашли:

- величину тангенса угла ( $OD1/OB$ ), приближающего к tg 90° справа: 1000000000000000000000000
- величину тангенса угла ( $OD1/OC$ ), приближающего к tg 90° слева: -100000000000000000000000

Значение tg 90° =  $T \approx 10000000000000000000000$  мы нашли в программе Площадь тангенс 1 (листинг 3). При этом значении разность площади прямоугольного треугольника, вычисленной по формуле (1), отличается от площади того же треугольника, вычисленной по формуле (2), на очень малую величину, равную 0,000000000000000072.

Такое примерное значение тангенса угла 90° с достаточной точностью для нашего расчета можно применять при определении площади прямоугольного треугольника по формуле (1), что показано выше, а также при решении тригонометрических, дифференциальных уравнений, где есть tg 90°. Примеры таких уравнений даны в разделе 8.

## 8. Применение свойств тангенса угла 90° при решении задач

### Задача [6].

Фермеру требуется сделать перекрытие на садовый домик. Профиль перекрытия будет иметь форму прямоугольного треугольника с гипотенузой  $c = 12$  м, площадью  $S = 32$  кв. м, углом  $ACB = \gamma = 90^{\circ}$ . Определить углы  $\alpha_1$  и  $\alpha_2$ , прилежащие к гипотенузе, т. е. основанию перекрытия, чтобы точно сделать объект и оптимально израсходовать строительный материал (рис. 9).

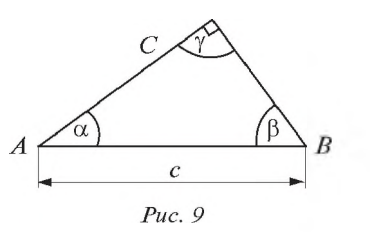

Самый рациональный и наиболее точный способ решения этой задачи достигается с помощью тригонометрического или дифференциального уравнения:

 $tg^2 \alpha \cdot (c^2 - 2 \cdot S \cdot tg\gamma) + tg \alpha \cdot c^2 \cdot tg\gamma - 2S \cdot tg\gamma = 0$ 

или

$$
(y')^{2} \cdot (c^{2} - 2 \cdot S \cdot \text{tg } \gamma) + y' \cdot c^{2} \cdot \text{tg } \gamma - 2S \cdot \text{tg } \gamma = 0.
$$

Правила составления данных уравнений можно изучить в [6]. Будем решать данную задачу с помощью тригонометрического уравнения:

$$
tg^{2} \alpha \cdot (c^{2} - 2 \cdot S \cdot tg \gamma) + tg \alpha \cdot c^{2} \cdot tg \gamma - 2S \cdot tg \gamma = 0,
$$

где:

 $\alpha$  — углы, прилежащие к стороне  $AB$ ;

 $c - \pi$ лина стороны  $AB$ ;

 $S-$  площадь прямоугольного треугольника АВС. Величины с, S, у даны в условии:  $S = 32$  кв. м,  $c = 12$  м,  $\gamma = 90^{\circ}$ , а значения  $\alpha_1$  и  $\alpha_2$  необходимо найти.

Подставим приведенные значения в тригонометрическое уравнение, которое примет следующий вид:

 $tg^2\alpha \cdot (12^2 - 2 \cdot 32 \cdot tg90^\circ) + tg\alpha \cdot 12^2 \cdot tg90^\circ - 2 \cdot 32 \cdot tg90^\circ = 0$ ;  $tg^2\alpha \cdot (144 - 64 \cdot tg 90^\circ) + tg \alpha \cdot 144 \cdot tg 90^\circ - 64 \cdot tg 90^\circ = 0$ . (4)

Решим уравнение (4), составив программу на языке VBA в программе Microsoft Word двумя способами, и проведем анализ ответов. Нестандартность тригонометрического уравнения для данной задачи состоит в том, что в нем появилась величина tg 90°.

В первом способе решения данного уравнения применим величину:

 $tg 90^\circ = T \approx 10000000000000000000000,$ 

найденную ранее в программе Площадь тангенс1 (см. листинг 3). Однако с такой величиной программа, представленная в листинге 5, не работает из-за слишком большого значения Т, поэтому принимаем  $T \approx 1000000000000$ , что, конечно, снижает точность вычисления.

Во втором способе применим следующее свойство тангенса угла 90°: tg 90° = *Т*, где *Т* = *Т* + *а*, т. е. величина tg 90° не изменяется, если к нему прибавить действительное число. Применим данное свойство к уравнению (4) и преобразуем это уравнение:

 $tg^2 \alpha \cdot (144 - 64 \cdot T) + tg \alpha \cdot 144 \cdot T - 64 \cdot T = 0.$ 

Поделим полученное уравнение на  $(-64)$ , получим:

$$
tg^{2} \alpha \cdot (-2,25+T) - tg \alpha \cdot 2,25 \cdot T + T = 0
$$

Выражение  $T + a = T B$  этом уравнении имеет вид:  $T+(-2,25) = T$ , следовательно, уравнение можно представить в виде:

$$
T \cdot \text{tg}^2 \alpha - 2{,}25 \cdot T \cdot \text{tg} \alpha + T = 0.
$$

Поделим все члены этого уравнения на  $T$ и получим:

$$
tg^2 \alpha - 2,25 \cdot tg \alpha + 1 = 0. \tag{5}
$$

В листинге 5 представлена программа на языке VBA в Microsoft Word для решения задачи методом тригонометрических уравнений двумя способами.

Программа называется URavnenie, величины имеют тип Variant, что дает возможность вычислять до 29 знаков, вычисление проводится в двоично-десятичной системе, что достигается применением функции конвертирования CDec().

Сначала в программе записан код для решения уравнения (4) первым способом — с применением 1000000000000 в качестве величины, близкой к tg 90°.

Вводятся значения S и с и вычисляются коэффициенты *a*, *b*, *f* получившегося тригонометрического уравнения (4), которое сводится к квадратному. Затем вводятся коэффициенты  $a1, b1, f1$  тригонометрического уравнения (5), которое также сводится к квадратному уравнению. После ввода коэффициентов тригонометрических уравнений, сводящихся к квадратным, вычисляются дискриминанты этих квадратных уравнений —  $D$ для уравнения (4) и  $D1 -$  для уравнения (5). Затем

```
Public Sub Uravnenie()
Dim tg, c, s, a, b, D, f, tgaльфа1ур4, tgaльфа2ур4, альфа1ур4, альфа2ур4, D1 As Variant
Dim pi, pi1, pi2, альфа1ур5, альфа2ур5, tgaльфа1ур5, tgaльфа2ур5, a1, b1, f1 As Variant
Dim Raznugans\Phia1, Raznugans\Phia2 As Variant
pi1 = CDec(3.14159265358979)pi2 = CDec(3.2384626433832E-15)pi = CDec(pi1 + pi2)tg = CDec(1000000000000#)s = CDec(32)c = CDec(12)a = CDec(c \land 2 - 2 * s * tg)b = CDec(c \land 2 * tg)f = CDec(-2 * s * tg)a1 = CDec(1)b1 = CDec(-2.25)f1 = CDec(1)D = CDec(b \land 2 - 4 * a * f)D1 = CDec(b1 \land 2 - 4 * a1 * f1)If D \ge 0 Then
tgaль\Phialyp4 = CDec((-b + Sqr(D)) / (2 * a))
tgaль\Phia2yp4 = CDec((-b - Sqr(D)) / (2 * a))
альфа2ур4 = CDec(Atn(tgaльфа2ур4) * 180 / pi)
альфа1ур4 = CDec(Atn(tgaльфа1ур4) * 180 / pi)
Else
MsgBox "Нет корней"
End If
If D1 >= 0 Then
tganь\Phia1yp5 = CDec((-b1 - Sqr(D1)) / (2 * a1))
tgaльфа2ур5= CDec((-b1 + Sqr(D1)) / (2 * a1))
альфа2ур5 = CDec(Atn(tgaльфа2ур5) * 180 / pi)
альфа1ур5 = CDec(Atn(tgaльфа1ур5) * 180 / pi)
Raznugaльфа2 = альфа2ур4 - альфа2ур5
Raznugaльфа1 = альфа1ур5 - альфа1ур4
Else
MsgBox "Нет корней"
End If
Selection. EndKey Unit: = wdStory
Selection. Text = "Угол альфа1уравнения (4) = " & альфа1ур4 & Chr(13) _
& "Угол альфа2 уравнения (4) = " & альфа2ур4 & Chr(13) _
& "Угол альфа1 уравнения (5) = " & альфа1ур5 & Chr(13) _
& "Угол альфа2 уравнения (5) = " & альфа2ур5 & Chr(13) _
& "Разность углов альфа1 = " & Raznugaльфа1 & Chr(13) _
& "Разность углов альфа2 = " & Raznugaльфа2 & Chr(13) _
```
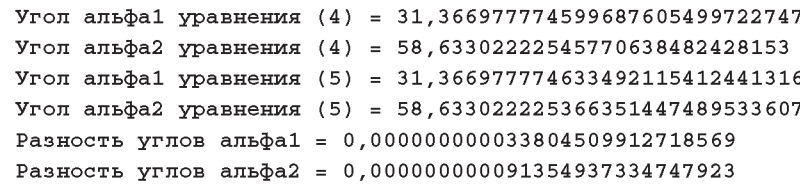

*Листинг 6*

пишется первый код — для уравнения (4), и при *D* >= 0 вычисляются тангенсы углов — *tgальфа\* и *tgальфа2.* После вычисления тангенсов искомых углов вычисляются сами углы — *альфа2ур4, альфа1ур4.* Если окажется, что *D <* 0, управление перейдет за оператор Else, где сообщающее окно *MsgBox* выдаст сообщение на экран, что в уравнении нет корней. Оператор End If указывает на конец кода для первого способа.

Код для второго способа определения углов  $\alpha$ 1 и  $\alpha$ 2 задачи — с помощью тригонометрического уравнения (5) — аналогичен коду для первого способа, он начинается с If  $D1 \ge 0$ . Здесь дополнительно к первому коду определяется разность углов а1 и а2 *(Raznugальфа2, Raznugальфа1),* вычисленных с помощью тригонометрических уравнений (4) и (5), т. е. проверяется точность нашего определения свойства тангенса угла 90°.

После строки **Selection.EndKey Unit:=wdStory**, которая указывает на вывод результата программы в конец текста рабочего поля Microsoft Word, даны понятные строки вывода необходимых нам ответов (листинг 6).

Результат выполнения программы *Uravnenie* продемонстрировал точность свойства тангенса угла 90° и примерную величину этого тангенса, что доказали выше. Разности углов а1, а2, найденных двумя способами, в одном из которых используется примерная величина тангенса угла 90°, а в другом — свойства тангенса угла 90°, незначительные: для а1 эта разность равна 0,000000000033804509912718569, для  $\alpha$ 2 — 0,000000000091354937334747923.

Округлим полученные при выполнении программы величины углов до двух знаков и получим ответ задачи:

$$
\alpha 1 = 31,37^{\circ};
$$
  

$$
\alpha 2 = 58,63^{\circ}.
$$

Сумма этих двух углов — 90°, а поскольку третий угол треугольника по условию задачи равен 90° и сумма углов треугольника равна 180°, это доказывает правильность вычислений.

### **9. Заключение**

Результаты, полученные при выполнении всех трех программ (см. листинги 1, 3, 5), показали достаточную точность доказательства свойства тангенса угла 90° и примерную величину тангенса угла 90°.

Для повышения точности вычислений с помощью тангенса угла 90° требуются программы и компьютеры,

которые смогут работать с числами, имеющими более двадцати девяти разрядов.

#### **Список использованных источников**

1. Атанасян Л. С., Бутузов В. Ф., Кадомцев С. Б., Ки*селева Л. С., Позняк Э. Г.* Геометрия. 10-11 классы: учебник для общеобразовательных учреждений: базовый и профильный уровни. М.: Просвещение, 2013. 255 с.

2. *Боресков А . В .*, *Ш икин Е. В.* Компьютерная графика: учебник и практикум для прикладного бакалавриата. М.: Ю райт, 2016. 219 с.

3. *Босова Л. Л., Босова А. Ю.* Информатика. 11 класс. Базовый уровень: учебник. М.: БИНОМ. Лаборатория знаний, 2016. 256 с.

4. *Гнеденко Б. В.* Энциклопедический словарь юного математика для среднего и старшего школьного возраста. М.: Педагогика, 1985.

5. *Зудин В. П.* Активизация познавательной деятельности и повышение интереса к математике на уроках с помощью новых прикладных задач // Открытый урок. Первое сентября. <https://urok.1sept.ru/articles/101524>

6. Зудин В. П. Площадь треугольника. Новые задачи // Математика. Еженедельное учебно-методическое приложение к газете «Первое сентября». 1999. № 2 (январь) С. 19—25.

7. *Каммингс С*. VBA для чайников. М.; СПб.: Диалектика, 2000. 384 с.

8. *К лопский В. М ., С копец З. А ., Я годовский М . И.* Геометрия: учебное пособие для 9—10 классов средней школы. М.: Просвещение, 1982. 256 с.

9. *Колмогоров А . Н.* Алгебра и начала анализа: учебное пособие для 9 и 10 классов средней школы. М.: Просвещение, 1983. 335 с.

10. Колягин Ю. М., Ткачева М. В., Федорова Н. Е., *Ш абунин М . И.* Алгебра и начала математического анализа. 10 класс: учебник для общеобразовательных учреждений: базовый и профильный уровни. М.: Просвещение, 2011. 368 с.

11. *Л яхович В. Ф .*, *К рам аров С. О .*, *Ш ам араков И. П.* Основы информатики: учебник для студентов средних специальных учебных заведений. Ростов-на-Дону: Феникс, 2000. 715 с. 12. Осетрова И. С., Осипов Н. А. Microsoft Visual Basic for

Application: учебное пособие. СПб.: НИУ ИТМО, 2013. 120 с.

13. *Погорелов А. В.* Геометрия: учебник для 7-11 классов общеобразовательных учреждений. М.: Просвещение, 1998. 383 с.

14. Угринович Н. Д. Информатика. 10 класс. Базовый уровень. М.: БИНОМ. Лаборатория знаний, 2017. 288 с.

15. Угринович Н. Д. Информатика. 11 класс. Базовый уровень. М.: БИНОМ. Лаборатория знаний, 2017. 272 с.

16. Угринович Н. Д. Информатика и ИКТ: учебник для 10 класса. М.: БИНОМ. Лаборатория знаний, 2008. 209 с.

17. Угринович Н. Д. Информатика и информационные технологии: учебник для 10-11 классов. М.: БИНОМ. Лаборатория знаний, 2005. 512 с.